## 入力データ合計集計一覧及び数量詳細

JOB モードの各操作(A)の入力、修正、編集、集計に対応して(B)の各数値が自動的に変動します。(①~②)

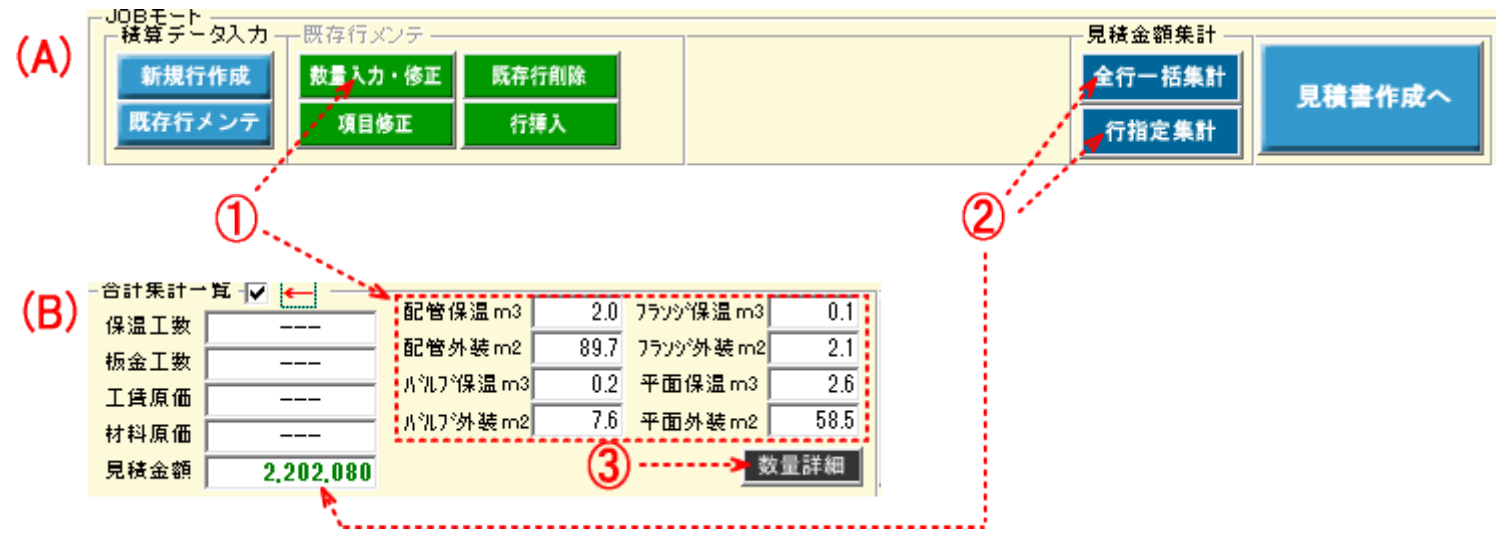

「数量詳細」(3)をクリックすると下の表が表示されます。

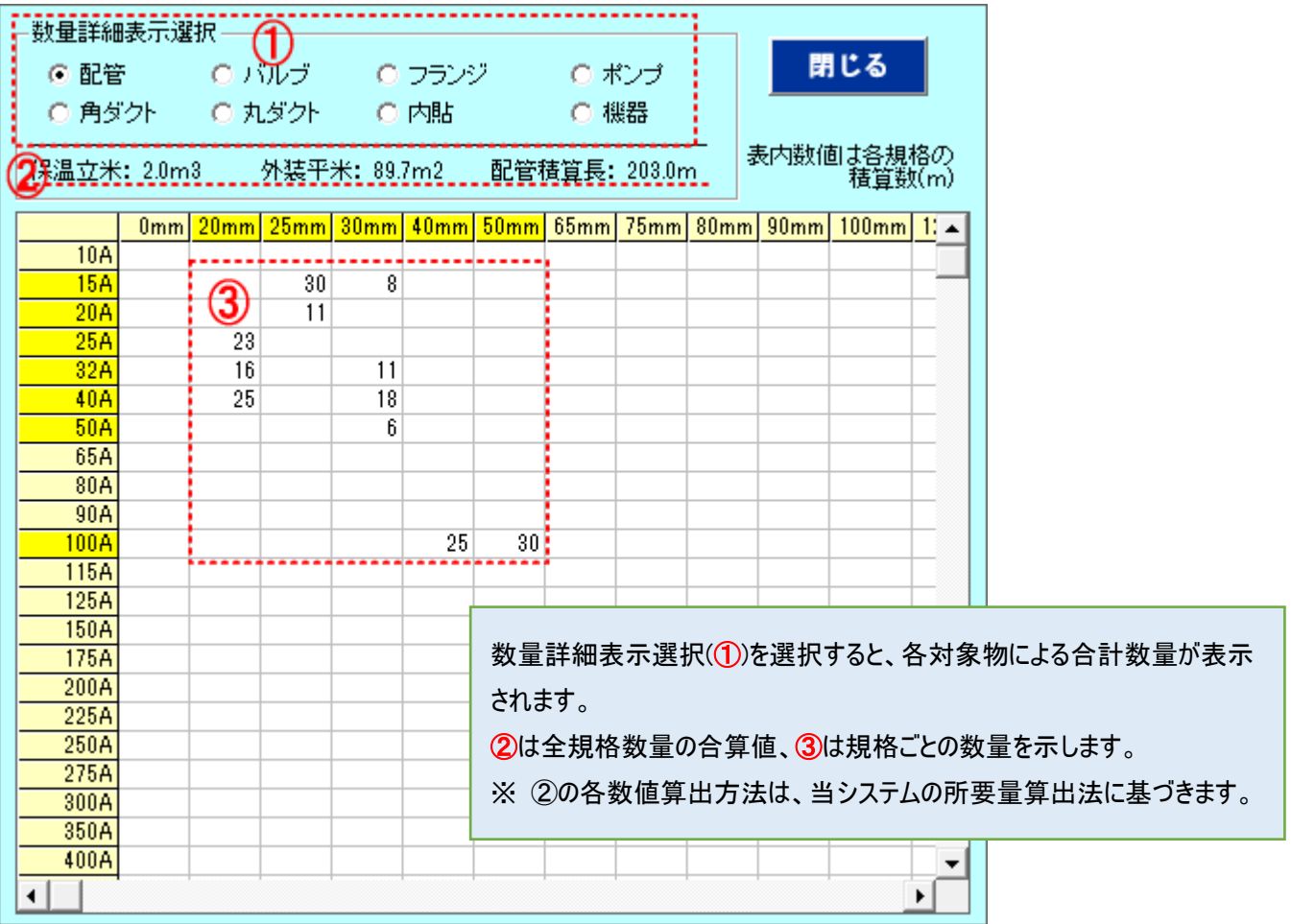